## HOW TO REGISTER FOR COLLABORATIVE SCHEDULING SECTION TRAINING (BANNER)

- 1. Visit the SumTotal website<http://webapps.tosm.ttu.edu/itts/sumtotalsystems>
- 2. Log in with your TTU eraider
- 3. Under Catalog locate ASFR
- 4. Register for Banner User Role & Banner Supplemental Forms by clicking on each link
	- a. Both need to be successfully completed in order to obtain access

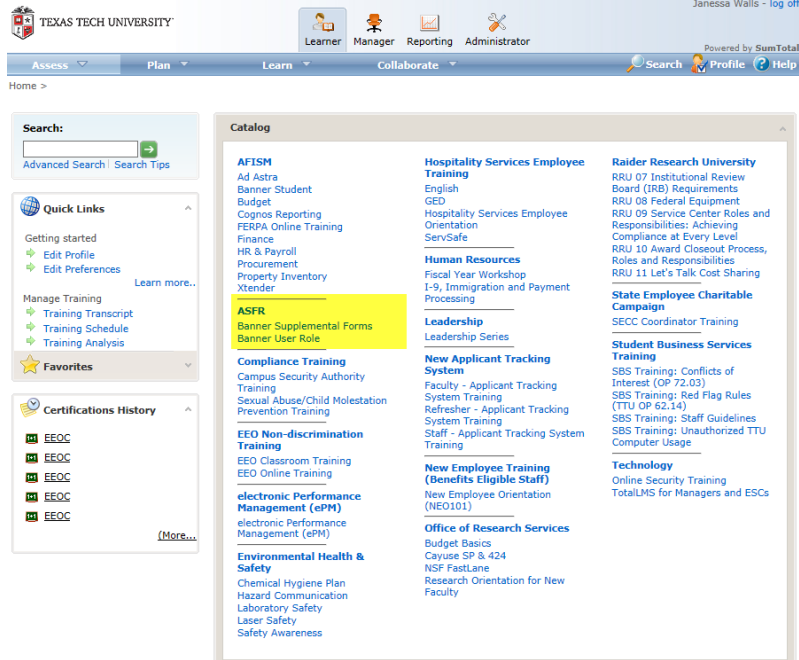

- 5. Choose the format (QuickTime or Windows Media Player) and click register. QuickTime is typically for Mac or Firefox users and Windows Media Play for PC or Internet Explorer.
- 6. Complete the videos and quiz (with a grade of 70 or higher). Once complete access will be granted.